## **02.Pedido de Venda Android**

## **02.PEDIDO DE VENDA ANDROID**

Ao abrir o **Pedido de Venda Android** o usuário terá acesso às principais funcionalidades do sistema, que são:

- **[Clientes](http://basedeconhecimento.maximatech.com.br/display/BMX/11.Clientes)**: Cadastro e edição de clientes, confecção de pedidos.
- **[Produtos](http://basedeconhecimento.maximatech.com.br/display/BMX/08.Produtos):** Pesquisa de produtos.
- **[Consultas](http://basedeconhecimento.maximatech.com.br/display/BMX/10.Consultas)**: Relatório de títulos pendentes.
- **[Representantes](http://basedeconhecimento.maximatech.com.br/display/BMX/06.Representantes)**: Relatórios de metas.
- **[Pedidos](http://basedeconhecimento.maximatech.com.br/display/BMX/09.Pedidos)**: Detalhes de pedidos, alteração de status, envio por e-mail de pedidos.
- **[Mensagens](http://basedeconhecimento.maximatech.com.br/display/BMX/07.Mensagens)**: Envio e recebimento de mensagens.
- **[Comunicação](http://basedeconhecimento.maximatech.com.br/pages/viewpage.action?pageId=23561961)**: Sincronização do sistema com o servidor.
- **[Ferramentas](http://basedeconhecimento.maximatech.com.br/display/BMX/05.Ferramentas)**: Contem ferramentas úteis para o Aplicativo como: Conf. Impressora e Excluir Base de Dados.
- **[Informações](http://basedeconhecimento.maximatech.com.br/pages/viewpage.action?pageId=23561964)**: Informações sobre o sistema.

Veja como [Emitir Pedido.](http://basedeconhecimento.maximatech.com.br/display/BMX/12.Emitir+Pedido)

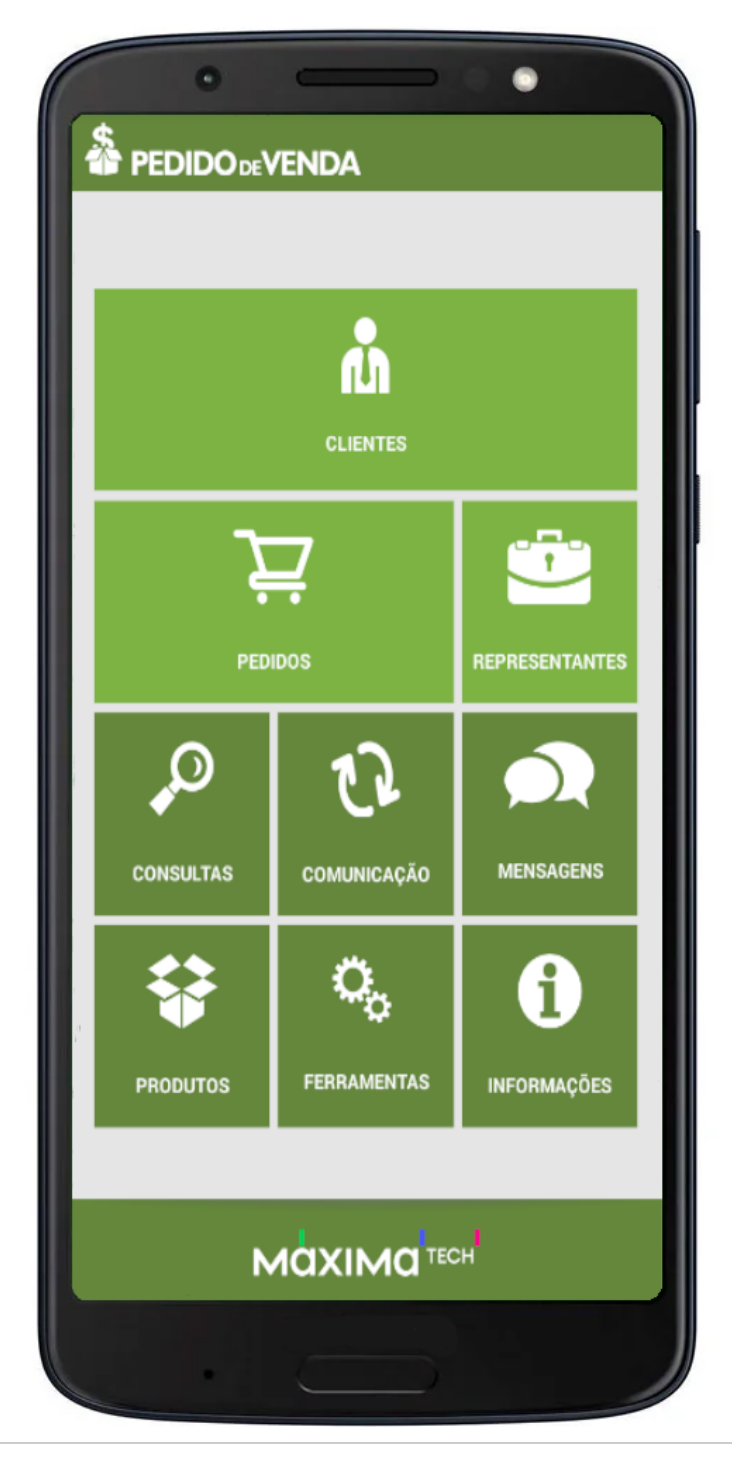

Artigo sugerido pelo analista Angelita Leite.